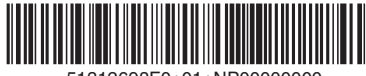

51312698F0+01+NP00000000

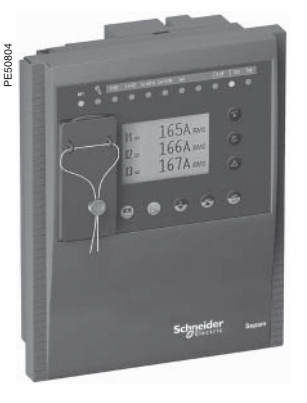

## **DANGER**

#### **RISQUE D'ELECTROCUTION, DE BRÛLURE OU D'EXPLOSION**

coupez l'alimentation du Sepam et de l'équipement dans lequel il est installé avant toute intervention

 $\blacksquare$  utilisez toujours un dispositif de détection de tension adéquat pour vérifier que l'alimentation est coupée

 $\blacksquare$  réinstallez tous les appareils, portes ou capots de protection avant de remettre le Sepam sous tension

b réinstallez tous les dispositifs de protection avant de remettre l'équipement primaire sous tension.

**Le non-respect de ces instructions peut engendrer des blessures graves ou mortelles ou des dommages à l'équipement.**

*Pour plus de détails, se référer à la "Notice d'utilisation de Sepam série 48", référence SEPED303006FR.*

## **Protection des réseaux électriques Sepam série 48** Quick start

## **Stockage**

Sepam peut être stocké dans son conditionnement d'origine, dans un local approprié :

- **b** température comprise entre -25 °C à +70 °C
- **humidité**  $\leq 90$  %.

Un contrôle périodique (au moins 1 fois par an) des conditions de stockage est recommandé.

## **Mise en service**

Sepam après déballage doit être mis sous tension dans les meilleurs délais, surtout en présence d'humidité forte ≥ 90 %. Un stockage longue durée de Sepam non alimenté et sans conditionnement peut endommager l'appareil.

## **Identification**

Chaque Sepam est livré dans un conditionnement unitaire qui comprend :

■ 1 unité de base Sepam série 48, avec ses 2 connecteurs A et E vissés

■ 1 CDROM SFT2848, logiciel de paramétrage et d'exploitation des Sepam série 48

- $\blacksquare$  1 quick start
- 3 étiquettes d'affectation des voyants de signalisation.

Les autres accessoires optionnels tels que modules, connecteurs entrée courant ou tension et câbles sont livrés dans des conditionnements séparés.

Pour identifier un Sepam il faut contrôler les 2 étiquettes collées sur le côté droit de l'unité de base :

b l'étiquette avec la référence matérielle de l'unité de base :

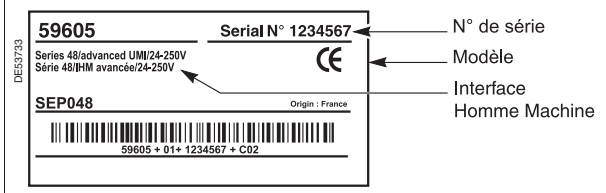

■ l'étiquette avec la référence du logiciel de l'application :

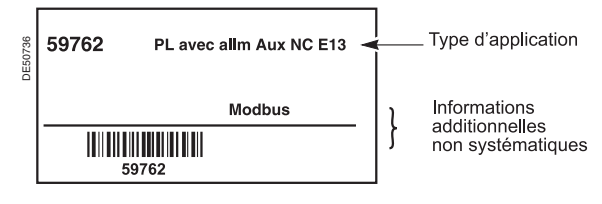

Schneider

# **Description**

- **1** Unité de base.
- Connecteur 20 points de raccordement de : A  $\blacksquare$  l'alimentation auxiliaire (24-250 VCC)
	- $\overline{a}$  4 sorties à relais O1 à O4
	- **1** entrée courant résiduel.
- Connecteur de raccordement des entrées B courant phase.
- Port de communication. C
- Port de liaison avec les modules déportés. D
- Connecteur 6 points pour le raccordement E de 3 entrées tension.
- **2** Module optionnel d'entrées/sorties MES114.
- Connecteur de raccordement de L 4 sorties à relais O11 à O14.
- Connecteur de raccordement de M 4 entrées indépendantes I11 à I14.
- $\operatorname{\mathsf{K}}$ ) Connecteur de raccordement de 6 entrées à point commun I21 à I26.
- **3** 2 clips de fixation.
- **4** 2 ergots de maintien en position encastrée.
- **5** Sepam E11 : module CAT648.
- Connecteur de raccordement du module F CAT648.

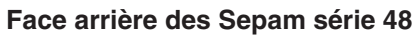

**(à l'exception du Sepam E11)**

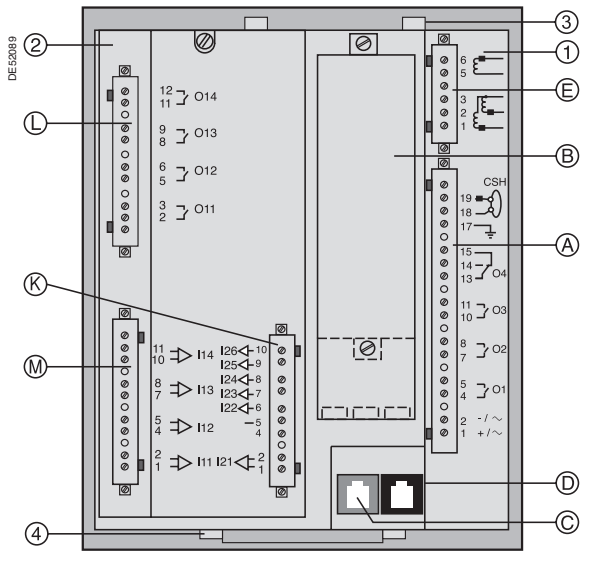

## **Face arrière du Sepam E11**

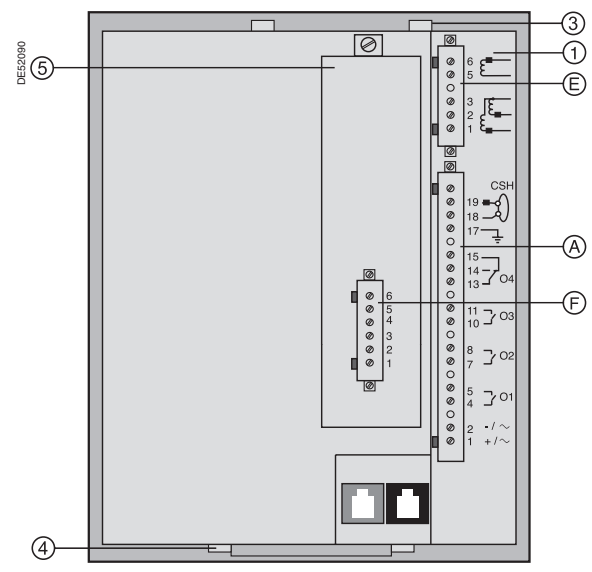

# **Dimensions**

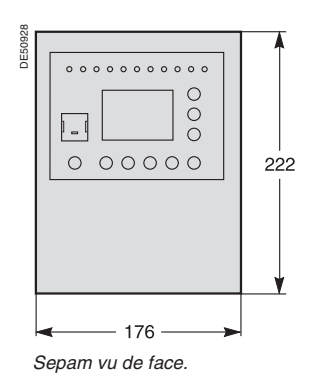

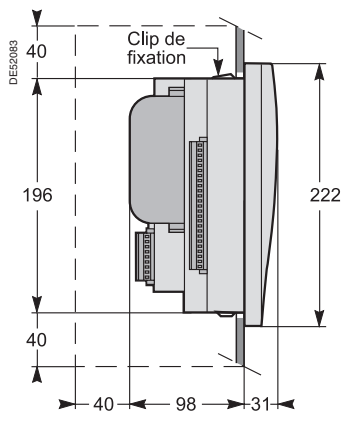

*Sepam avec IHM avancée et MES114, encastré en face avant. Epaisseur de la tôle support entre 1,5 mm et 3 mm.*

*Périmètre libre pour montage et câblage Sepam.*

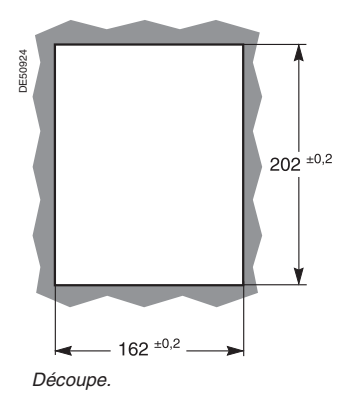

La précision de la découpe doit être respectée pour assurer la bonne tenue mécanique du Sepam.

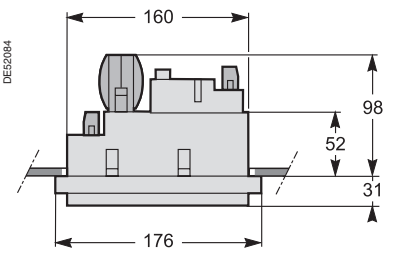

*Sepam avec IHM avancée et MES114, encastré en face avant. Epaisseur de la tôle support entre 1,5 mm et 3 mm.*

# **Montage**

Le Sepam est fixé simplement par encastrement et clips sans dispositif supplémentaire vissé.

- **1** Présenter le produit comme indiqué en veillant à ce que la tôle support soit correctement engagée dans la rainure en partie basse.
- **2** Basculer le produit et appuyer sur la partie haute pour le fixer par les clips.

### **Montage de l'unité de base**

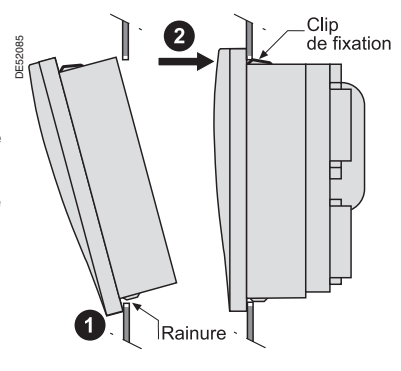

## **Montage du module optionnel MES114**

- b insérer les 2 ergots du module MES dans les logements (1) de l'unité de base.
- plaquer le module contre l'unité de base
- pour le raccordement au connecteur  $\circled2$  .
- $\blacksquare$  visser la vis de fixation  $\textcircled{3}.$

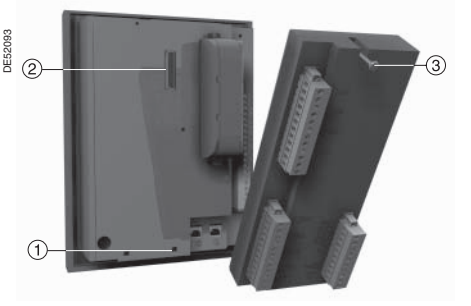

## **Montage de l'étiquette d'affectation des voyants de signalisation**

3 étiquettes sont fournies avec Sepam.

L'étiquette à installer en face avant de Sepam est à choisir en fonction de l'application.

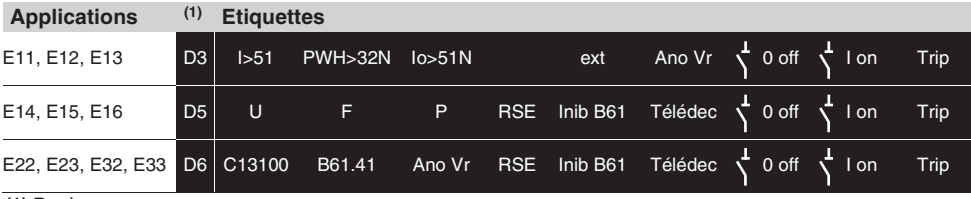

*(1) Repère.*

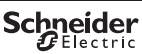

# **Paramétrage général**

## **Correspondance avec les fichiers de pré-paramétrage**

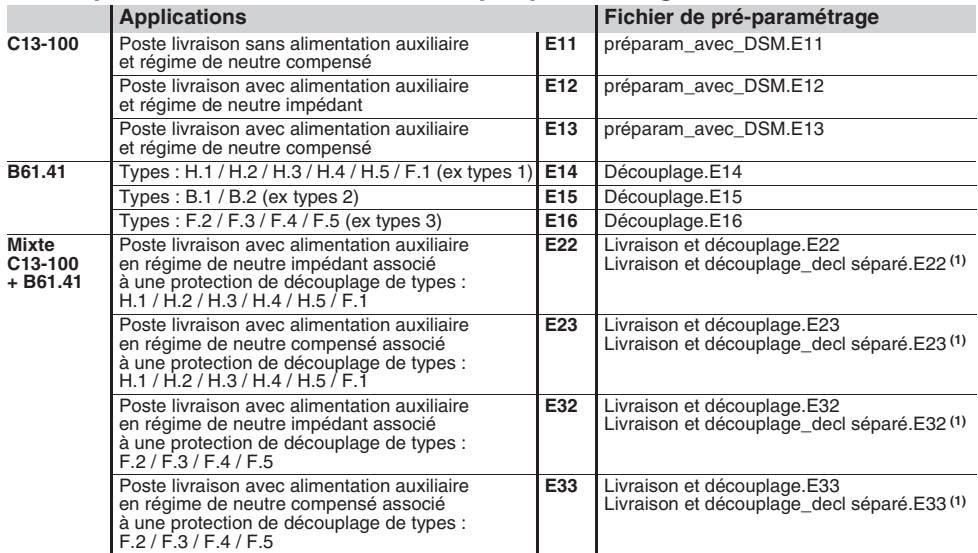

*(1) 2 sorties de déclenchement séparées : O1 pour disjoncteur C13-100 et O3 pour disjoncteur B61.41.*

## **Utilisation des E/S dans les fichiers de pré-paramétrage**

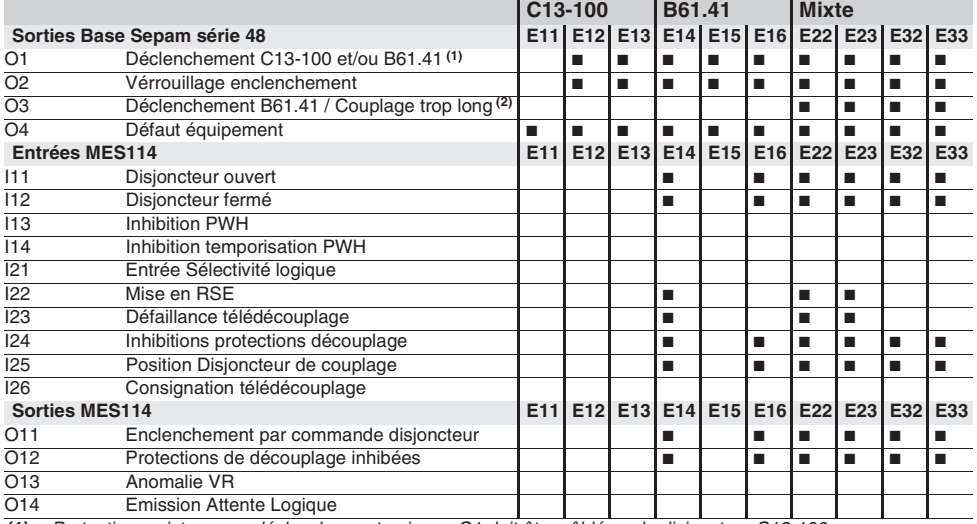

*(1)* b *Protections mixtes avec déclenchement unique : O1 doit être câblé sur le disjoncteur C13-100.*

b *Protections mixtes avec déclenchements séparés : O1 doit être câblé sur le disjoncteur C13-100. (2) Protections mixtes avec déclenchements séparés : O3 doit être câblé sur le disjoncteur B61.41.*

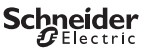

## **Raccordement de Sepam série 48 (à l'exception de Sepam E11)**

## **Raccordement d'un module d'entrées / sorties MES114**

**Raccordement de l'unité de base**

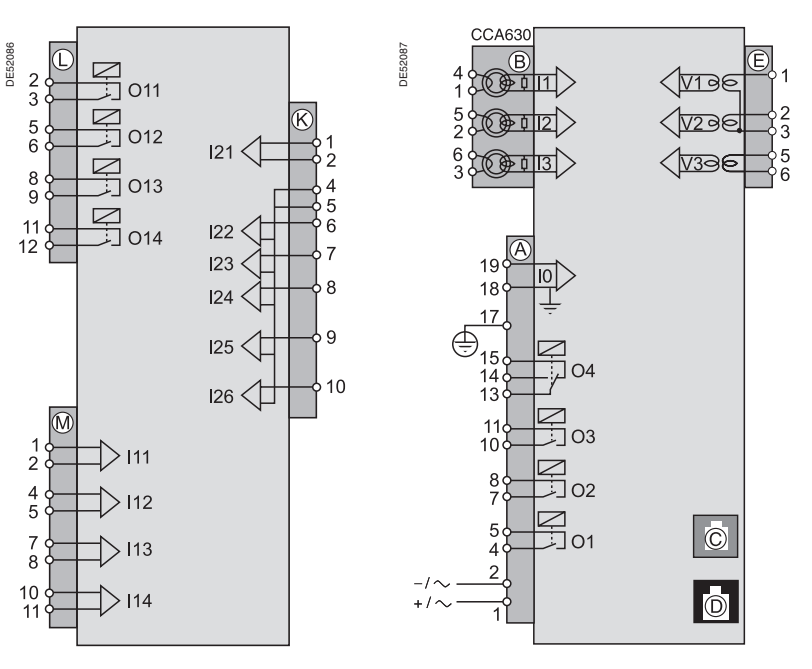

## **Câblage**

**Pour des raisons de sécurité (accès à des potentiels dangereux), toutes les bornes utilisées ou non, doivent être vissées.**

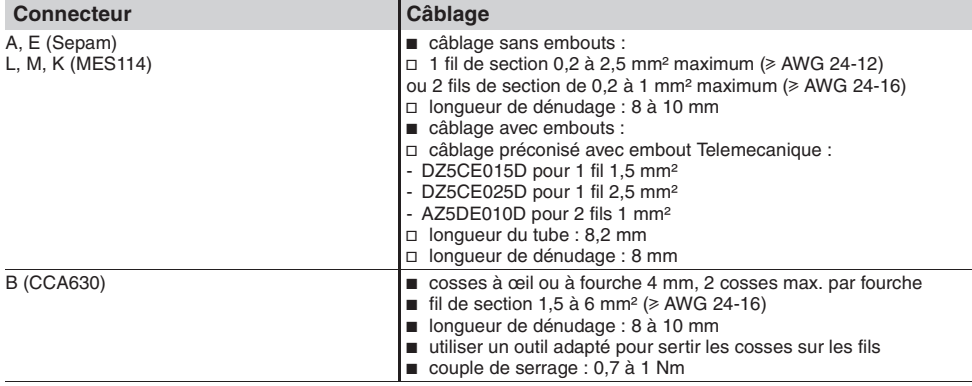

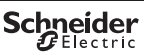

# **Raccordement de Sepam E11**

Le Sepam E11 est toujours associé à un relais RAH411E (Statimax), et raccordé à l'équipement comme indiqué ci-dessous.

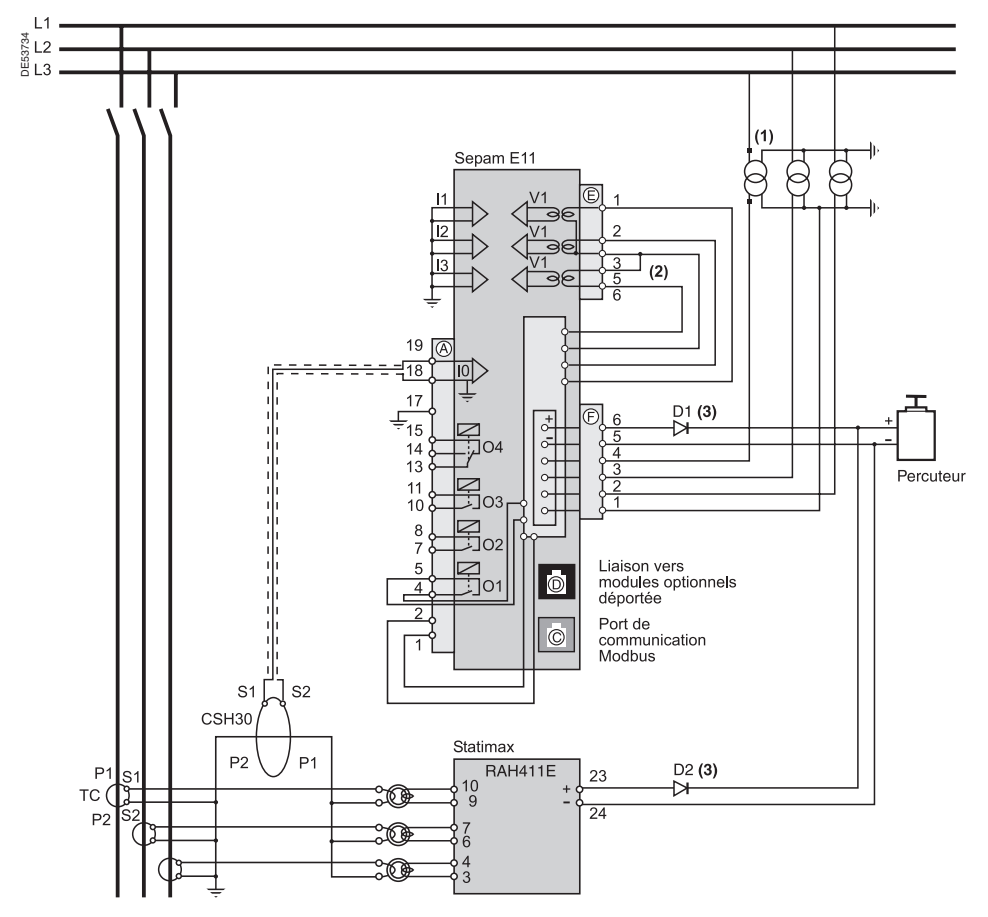

*(1) Ce raccordement permet le calcul de la tension résiduelle.*

*(2) Accessoire de pontage des bornes 3 et 5 fournies avec connecteur CCA626.*

*(3) Diodes D1 et D2 : 2 diodes type 1N4007 1000 V - 1 A.*

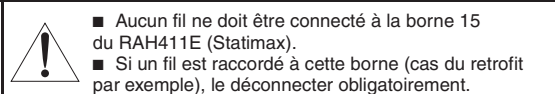

51312698F0-01 06/2008

## **Mise en service et paramétrage**

### **Mise sous tension**

Après mise sous tension, Sepam réalise la séquence d'initialisation suivante, d'une durée de 5 secondes environ :

■ voyant ON et  $Q$  allumés, "Sepam" sur écran

 $\blacksquare$  extinction du voyant  $\mathfrak{S}$ 

b armement du contact du chien de garde. Le 1er écran affiché à l'issue de cette séquence est l'écran de mesure des courants phase.

## **Diagnostic**

A l'issue de la séquence d'initialisation, le

voyant ೬े\ doit être éteint.<br>■ voyant ೬े\ fixe : défaut majeur détecté, Sepam en position de repli :

 $\nabla$  vérifier la tension d'alimentation auxiliaire  $\Box$  en fonction de la configuration, vérifier la présence du connecteur CCA630 et des modules CAT648 ou MES114

 $\Box$  voyant  $\mathfrak{C}$  clignotant : défaut mineur détecté, Sepam en marche dégradée :  $\neg$  vérifier le raccordement du module MSA141.

Si le voyant  $\mathfrak{C}$  n'est toujours pas éteint, consulter le chapitre "Maintenance" de la notice d'utilisation.

## **Mots de passe**

### **Définitions**

Sepam dispose de 2 mots de passe de 4 chiffres :

e le mot de passe paramétrage, qui permet la saisie de tous les paramètres généraux et des réglages

■ le mot de passe réglage, qui ne permet que la saisie des réglages des protections.

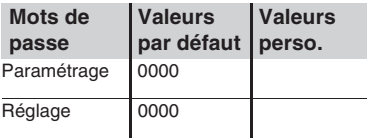

### **Saisie des mots de passe**

Voir Saisie d'une valeur numérique.

### **Perte des mots de passe**

Contacter notre service après-vente local.

## **Principe de saisie d'un paramètre ou d'un réglage**

#### **Principe applicable à tous les écrans**

(exemple : protection à maximum de courant phase)

- **n** introduction du mot de passe
- accès à l'écran correspondant par appuis successifs sur la touche  $(\mathbb{L})$
- $\blacksquare$  déplacer le curseur avec la touche  $(\blacktriangledown)$  pour accéder au champ désiré (exemple : courbe)
- appuyer sur la touche (iii) pour confirmer ce choix, puis choisir le type de courbe par action sur la touche $(\blacktriangledown)$  ou  $(\blacktriangle)$  et confirmer par action sur la touche (esse
- $\blacksquare$  appuyer sur la touche  $\left(\blacktriangledown\right)$  pour atteindre les champs suivants,

jusqu'à atteindre la case | validation |.

■ presser la touche (;eset) pour valider le réglage.

## **Saisie d'une valeur numérique**

(exemple : valeur de seuil de courant).

- $\blacksquare$  le curseur étant placé sur le champ désiré à l'aide des touches  $\mathbb{Z}$ ,
- $(\blacktriangledown)$  " confirmer le choix en appuyant sur la touche  $(\mathbin{\textcolor{red}{\bullet}})$
- e le premier digit à régler est sélectionné, régler la valeur par action
- $\textsf{sur} \ \textsf{les} \ \textsf{touches} \ (\blacktriangle) \ (\blacktriangledown) \ \textsf{(choix} \ \ \_\_\_\textsf{r} \ \textsf{0} \dots 9)$
- **a** appuyer sur la touche  $\left(\frac{const}{s}\right)$  pour confirmer le choix et passer au digit suivant.

Les valeurs sont saisies avec 3 chiffres significatifs et un point.

L'unité (par exemple A ou kA) est choisie à l'aide du dernier digit.

**a** appuyer sur la touche  $\left(\frac{const}{\epsilon}\right)$  pour confirmer la saisie et sur la touche $(\blacktriangledown)$  pour accéder au champ suivant

e l'ensemble des valeurs saisies ne sera effectif qu'après validation par sélection du champ validation en bas de l'écran et appui sur la touche  $\left(\bigstar\right)$ .

## **Paramétrage avec SFT2848**

Le logiciel SFT2848 de paramétrage et d'exploitation des Sepam série 48 est fourni sur CDROM avec chaque Sepam. **Des fichiers de pré paramétrage sont fournis pour chacune des applications (CDROM:\Pré paramétrage\Fichiers). Ils permettent de configurer et de paramétrer rapidement les Sepam série 48 pour une utilisation nominale répondant au cahier des charges EDF.**

## **Verrouillage de l'accès aux paramètres et réglages**

Le volet de plombage permet d'interdire l'accès à la touche saisie des 2 mots de passe et au port de liaison PC sur l'IHM avancée des Sepam série 48.

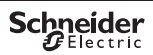

# **Exploitation**

### **Accès aux mesures**

Les mesures sont réparties en 2 catégories, accessibles par action sur les touches suivantes

 $\blacksquare$  touche  $(\Upsilon)$ : accès aux mesures

 $\blacksquare$  touche  $\mathcal{D}$ : accès aux informations de diagnostic appareillage et réseau. Les valeurs sont présentées dans une succession d'écrans comme le présente le schéma ci-dessous.

Chaque action sur la touche permet le passage à l'écran suivant de la boucle.

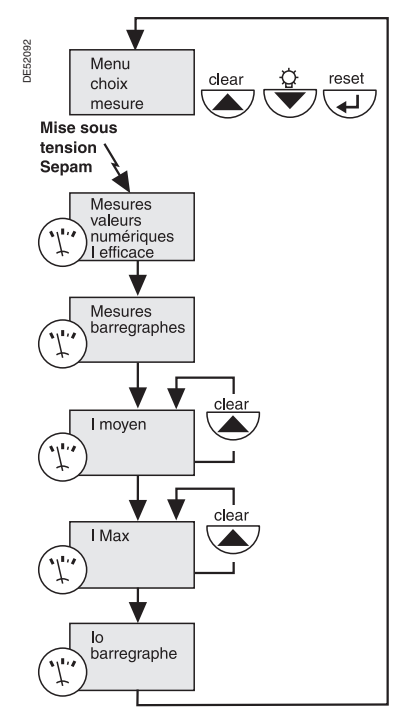

## **Description de l'IHM avancée**

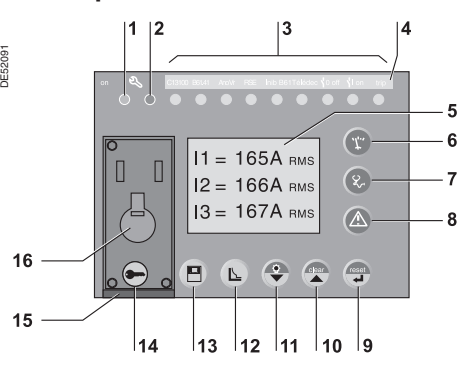

**8** Affichage des messages

**9** Réarmement de Sepam (ou validation saisie). **10** Acquittement et effacement des alarmes (ou déplacement curseur vers le haut). **11** Test voyants (ou déplacement curseur vers le bas). **12** Accès aux réglages des protections. **13** Accès aux paramétrages du Sepam.

**14** Saisie des 2 mots de passe. **15** Volet de plombage. **16** Port de liaison PC.

d'alarme.

- **1** Voyant vert Sepam sous tension.
- **2** Voyant rouge :
	- fixe : module indisponible - clignotant : liaison Sepam indisponible.
- **3** 9 voyants jaunes de signalisation.
- **4** Etiquette d'affectation des voyants de signalisation.
- **5** Ecran LCD graphique.
- **6** Affichage des mesures.
- **7** Affichage des informations de diagnostic, appareillage, réseau et machine.

## **Exploitation**

Après déclenchement de la protection sur défaut

(ex. : déclenchement par une protection mixte) :

- **B** le voyant **Trip** est allumé<br>**B61.41** est allumente **B61.41** est allumente
- b le voyant **B61.41** est allumé
- sur l'écran de l'IHM avancée s'affiche :
- □ un message "Coupl trop long"
- v la date et l'heure d'apparition du défaut
- l'action sur la touche  $\bigotimes$  affiche les 16 derniers messages d'alarmes non acquittés
- b l'action sur la touche entraîne l'effacement du message (acquittement)
- l'action sur la touche  $\left(\frac{\cos n}{n}\right)$  permet le réarmement de la protection.

Schneider Electric - Tous droits réservés © 2008 Schneider Electric - Tous droits réservés 2008

 $\odot$ 

### **Schneider Electric Industries SAS**

Adresse postale : 89, boulevard Franklin Roosevelt F - 92505 Rueil-Malmaison Cedex (France) Tel: + 33 (0) 1 41 29 85 00

http://www.schneider-electric.com

Ce produit doit être installé, raccordé et utilisé en respectant les normes et/ou les règlements d'installation en vigueur.

En raison de l'évolution des normes et du matériel, les caractéristiques et cotes d'encombrement données ne nous engagent qu'après confirmation par nos services.

*Ce document a été imprimé sur du papier écologique.*

Réalisation : Ameg Publication : Schneider Electric Impression : 51312698F0-01 **DESIGNEES CONSUMER** PUBLICATION SCITIBIOGRAPHED **CONSUMER** CONSUMING CONSUMING CONSUMING CONSUMING CONSUMING CONSUMING CONSUMING CONSUMING CONSUMING CONSUMING CONSUMING CONSUMING CONSUMING CONSUMING CONSUMIN

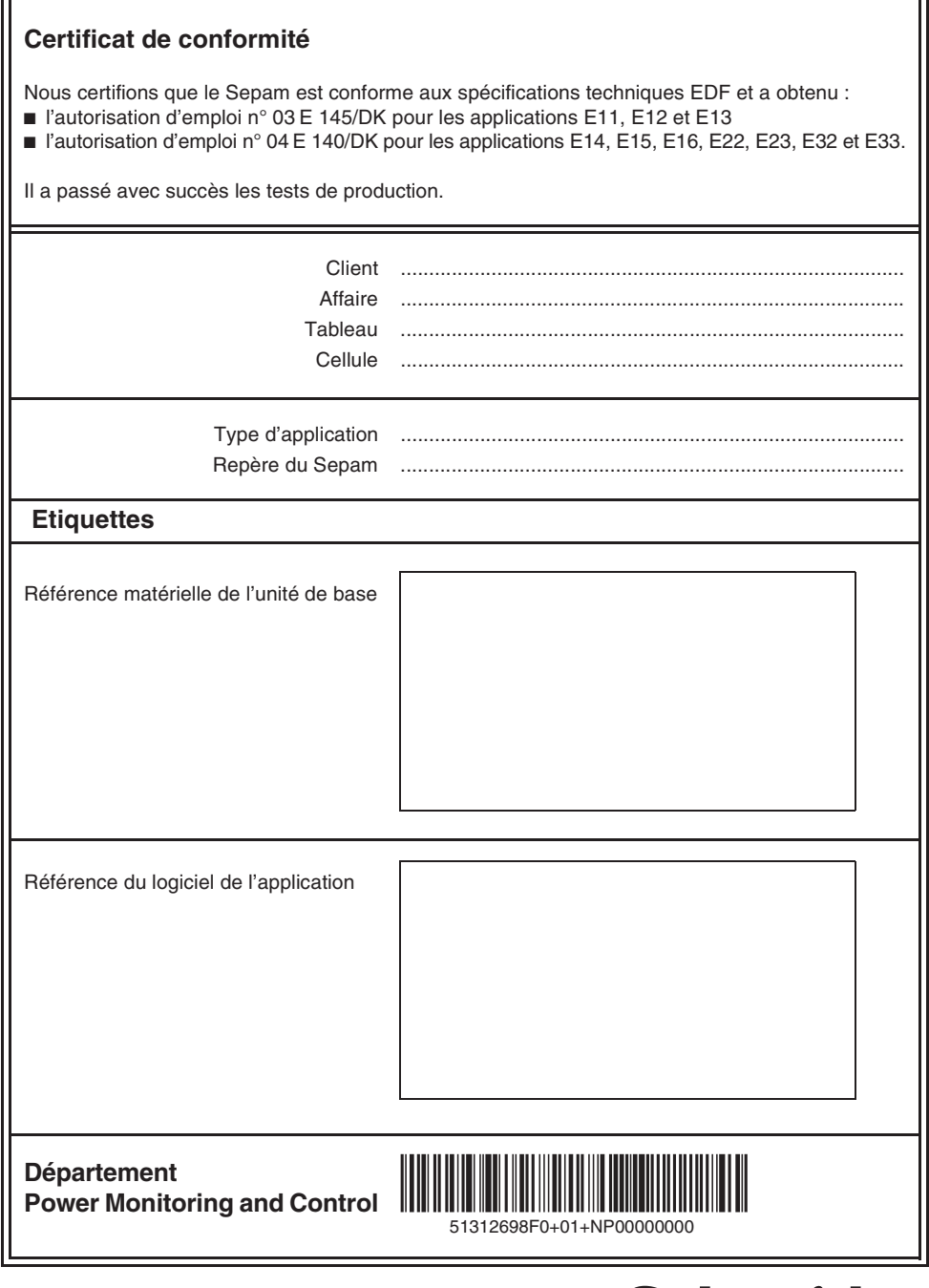

Б

Schneider

 $\overline{\phantom{0}}$